IBM Program usage and installation report instructions

WebSphere / IBM MQ Help Guide [MQ V6.x and higher](#page-0-0) [MQ V6.x or earlier](#page-2-0)

Please see below the additional help in collecting deployment information for your IBM Software. (You may need to zoom in to more easily view the screenshots.)

# <span id="page-0-0"></span>**WebSphere MQ V6.x and higher**

Please see below WebSphere >= 6.x Help Section

1. For every WebSphere MQ installation, provide text files containing output of the dspmqver command: a. For UNIX: dspmqver > servername.dspmqver.txt

**Sample Output:** dspmqver Name: WebSphere MQ Version: 7.0.1.5 CMVC level: p701-105-110419 BuildType: IKAP - (Production)

- b. For UNIX: dspmq > servername.dspmq.txt
	- **Sample Output:**

QMNAME(MQAMLP1) STATUS(Running)

c. For Windows: dspmqver > servername.dspmqver.txt

#### **Sample Output:** dspmqver Name: WebSphere MQ

Version: 7.0.1.5 CMVC level: p701-105-110419 BuildType: IKAP - (Production)

d. For Windows: dspmq > servername.dspmq.txt

#### **Sample Output:**

QMNAME(MQAMLP1) STATUS(Running)

2. Specific to your Disaster Recovery Servers, if any, provide text files containing output of the "AMQERR0n.LOG" (where "n" is the log number sequence):

#### **Sample Output:**

5/31/2005 14:55

AMQ7203: Purchased processor allowance not set (use CHGMQMCAP). EXPLANATION: Cause . . . . . : The purchased processor allowance for this installation has not been set. Recovery . . . : Ensure sufficient license units have been purchased and use the MQ CHGMQMCAP command to set the purchased processor allowance for this installation. Refer to the Quick Beginnings book for more information. Technical Description . . . . . . . . : None. ----- amqzcap0.c : 460 -------------------------------------------------------- 6/2/2005 11:51

AMQ9207: The data received from host '192.168.3.248' is not valid. EXPLANATION:

Cause . . . . . : Incorrect data format received from host '192.168.3.248' over TCP/IP. It may be that an unknown host is attempting to send data. An FFST file has been generated containing the invalid data received. Recovery . . . : Tell the systems administrator.

3. Please provide a screenshot from MQ Explorer showing all MQ Servers & Workstations

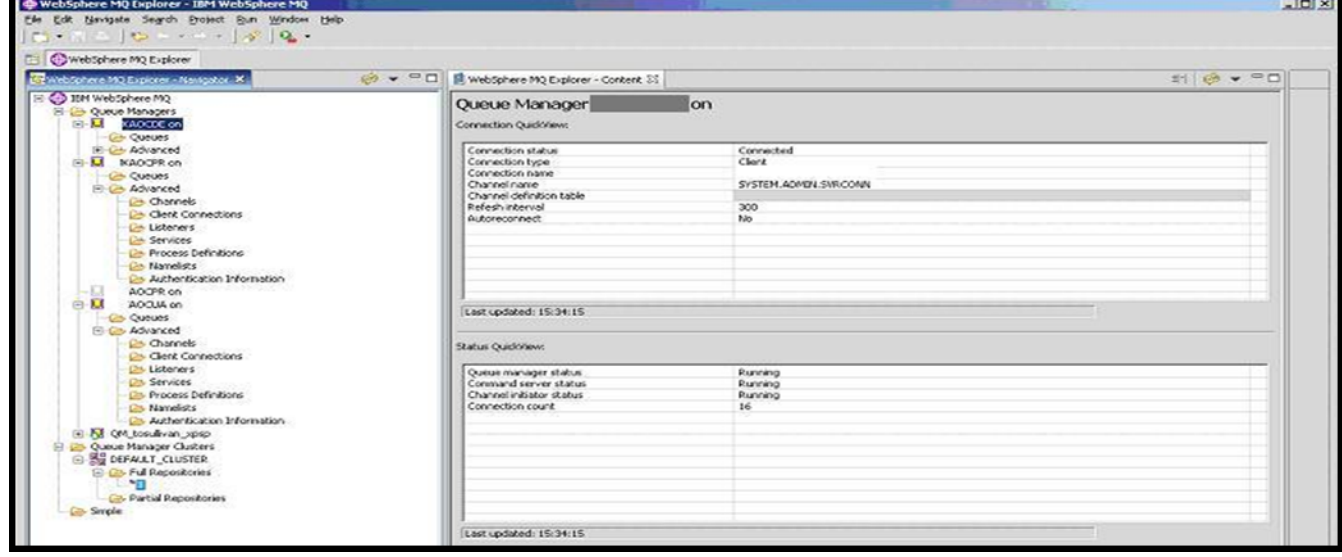

#### **Sample Output:**

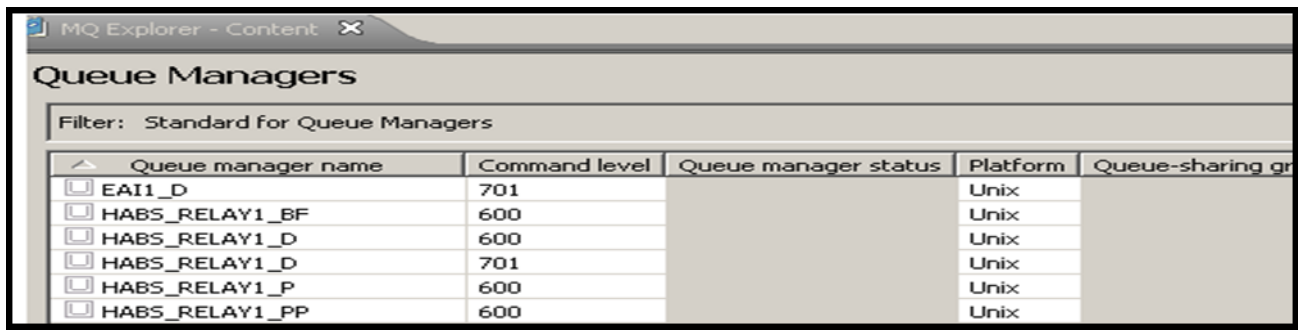

## <span id="page-2-0"></span>**WebSphere MQ V6.or lower**

Please expand to see WebSphere < 6.x Help Section

1. For every WebSphere MQ installation, provide text files containing output of the dspmqver command: a. For UNIX: mqver > servername.dspmqver.txt

#### **Sample Output:** <dspmq> Name: WebSphere MQ Version: 530.7 CSD07 CMVC level: p530-07-L040527 BuildType: IKAP - (Production) </dspmq>

b. For UNIX: dspmq > servername.dspmq.txt

## **Sample Output:**

QMNAME(QM.03609817.01) STATUS(Running) QMNAME(QM.03609817.02) STATUS(Running)

c. For Windows: mqver > servername.dspmqver.txt

### **Sample Output:** <dspmq> Name: WebSphere MQ Version: 530.7 CSD07

CMVC level: p530-07-L040527 BuildType: IKAP - (Production) </dspmq>

d. For Windows: dspmq > servername.dspmq.txt

#### **Sample Output:**

QMNAME(QM.03609817.01) STATUS(Running) QMNAME(QM.03609817.02) STATUS(Running)

2. Specific to your Disaster Recovery Servers, if any, provide text files containing output of the "AMQERR0n.LOG" (where "n" is the log number sequence):

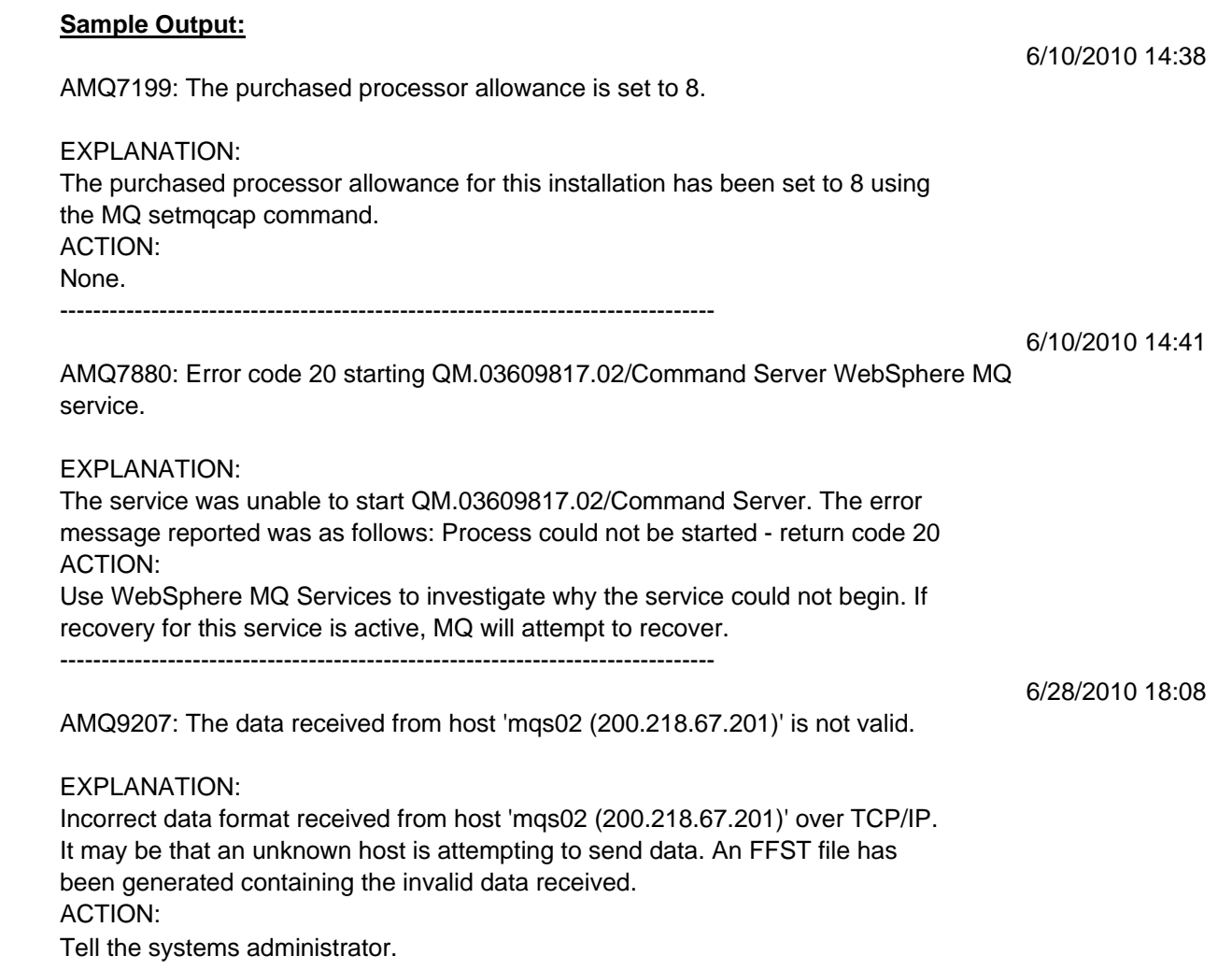

3. Please provide a screenshot from MQ Explorer showing all MQ Servers & Workstations

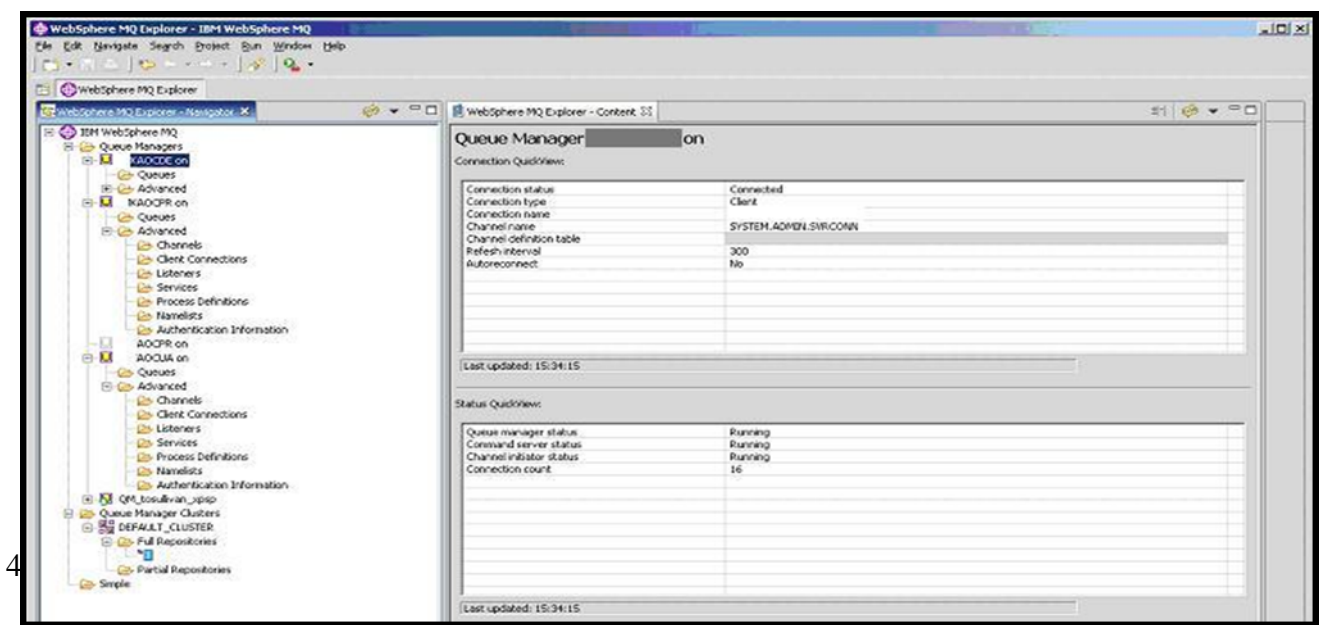

### **Sample Output:**

IBM Program usage and installation report instructions

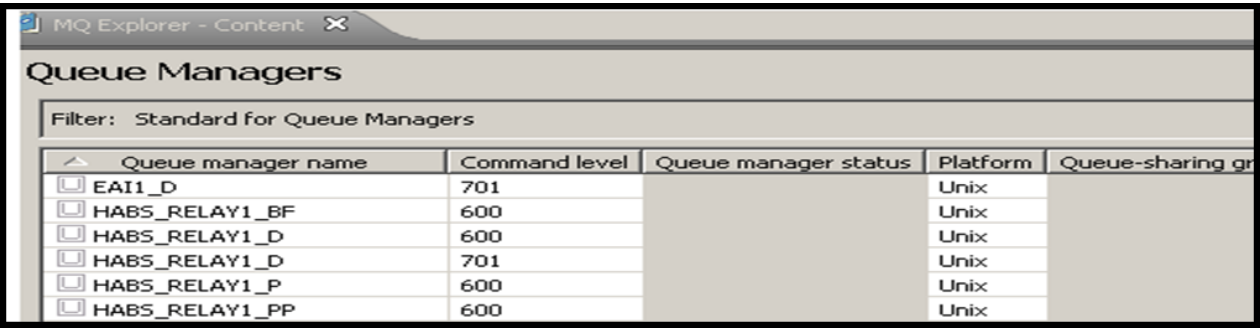